## **GUIDA ALLA PRESENTAZIONE DELLE DOMANDE DI ISCRIZIONE AL SERVIZIO DI MENSA SCOLASTICA/TRASPORTO SCOLASTICO E DELLE RICHIESTE DI CONTRIBUTI COMUNALI DI SOSTEGNO ALLA PRIMA INFANZIA/RIMBORSO DEI COSTI SOSTENUTI PER L'ACQUISTO DI ABBONAMENTI AL TPL**

• Una volta effettuato l'accesso ai Servizi On Line del Comune, alla pagina web di cui al link https://cloud.urbi.it/urbi/progs/urp/solhome.sto?DB\_NAME=n90349a, nella sezione Servizi Scolastici, premere su "Accedi al Servizio" della voce "Iscrizione ai Servizi Scolastici/Richiesta Contributi-Rimborsi".

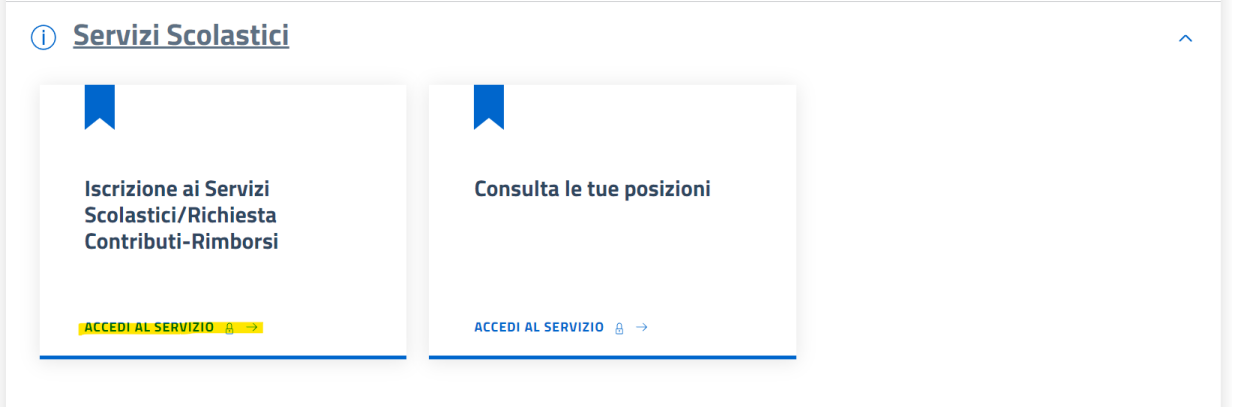

• Nella nuova pagina mostrata, vengono riportate alcune informazioni base sulle tipologie di domanda accessibili, nonché l'informativa sulla privacy; premere nuovamente sulla funzione "accedi al servizio" ed effettuare l'accesso tramite autenticazione SPID o CIE.

Home-Page Comune / Servizi On Line / Servizi Scolastici

## Presentazione Domanda di Iscrizione ai Servizi a Domanda Individuale

Da questa sezione è possibile presentare le iscrizioni per i servizi di Mensa e Trasporto. E' possibile, inoltre, presentare domanda per la richiesta di contributi a sostegno della prima Prima Infanzia e per la richiesta di rimborso degli abbonamenti T.P.L. per gli iscritti alle scuole secondarie di 1^ e 2^ grado

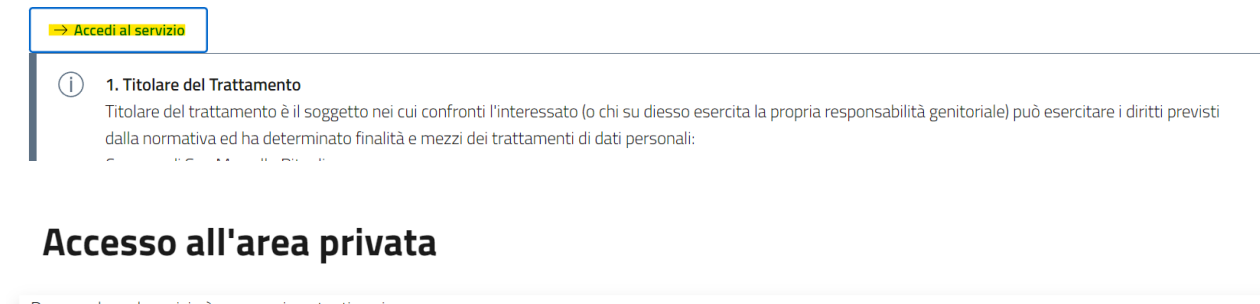

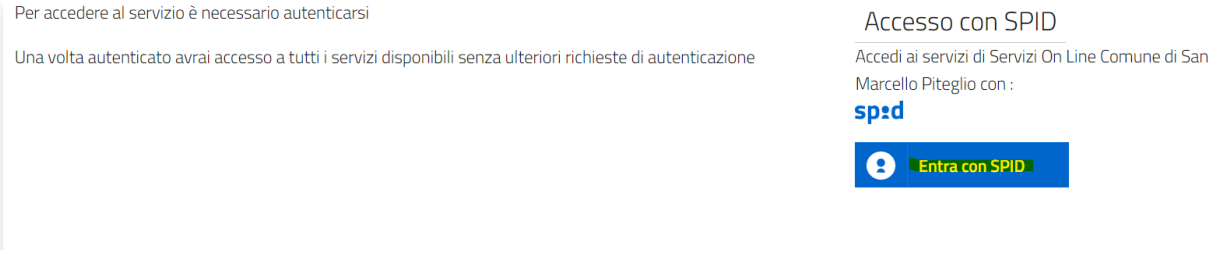

• Una volta completato l'accesso con SPID o CIE, occorrerà selezionare il servizio al quale è necessario iscrivere il minore o la tipologia di contributo/rimborso da richiedere tra quelli elencati nel menù a tendina proposto.

## Presentazione Domanda di Iscrizione ai Servizi a Domanda Individuale

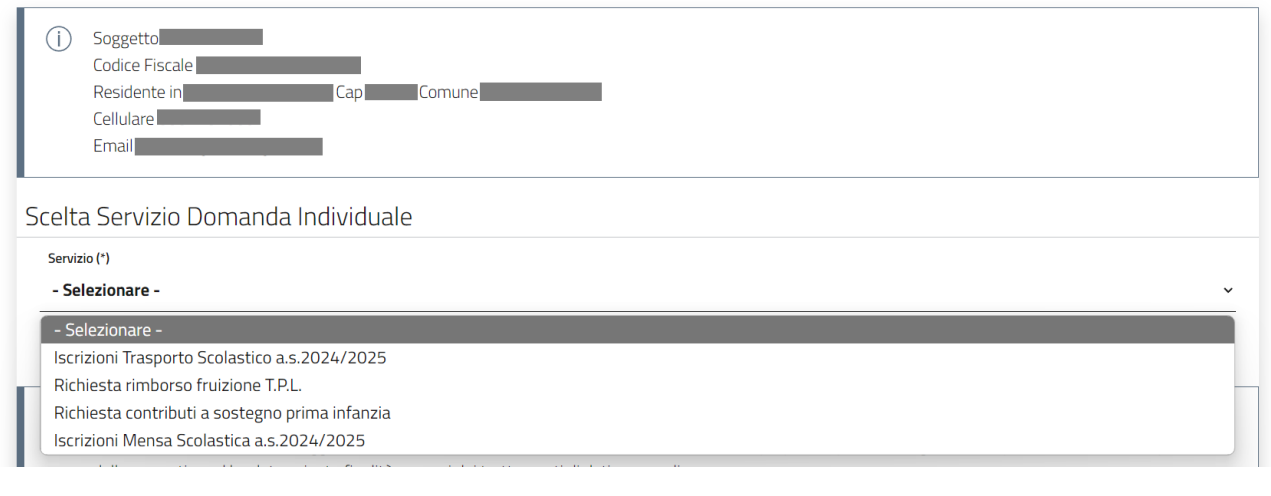

• Selezionato il servizio tra quelli proposti, premere sul tasto "Nuova Richiesta"

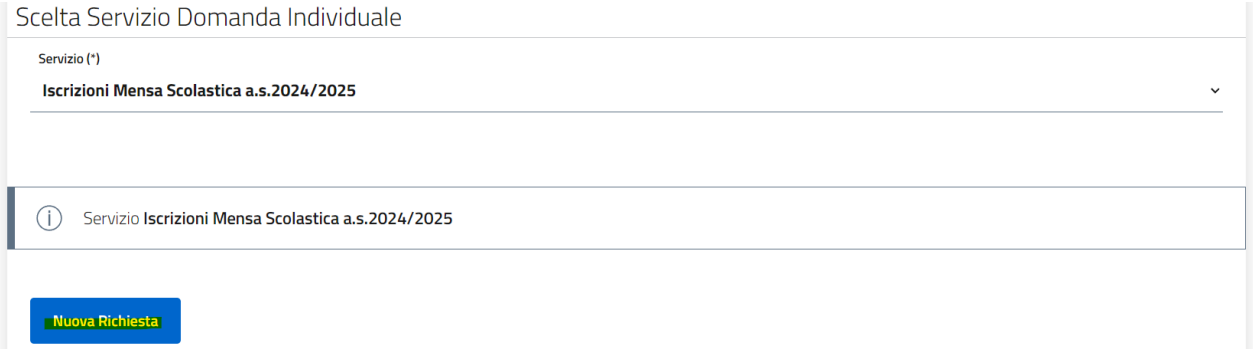

• Nella nuova pagina proposta saranno riportati i dati anagrafici del soggetto richiedente (colui/colei che ha effettuato l'accesso), nonché quelli del soggetto utente (il/la minore che utilizzerà il servizio per il/la quale avviene l'iscrizione o per il/la quale si richiede il contributo/rimborso selezionato).

## Presentazione Domanda di Iscrizione ai Servizi a Domanda Individuale

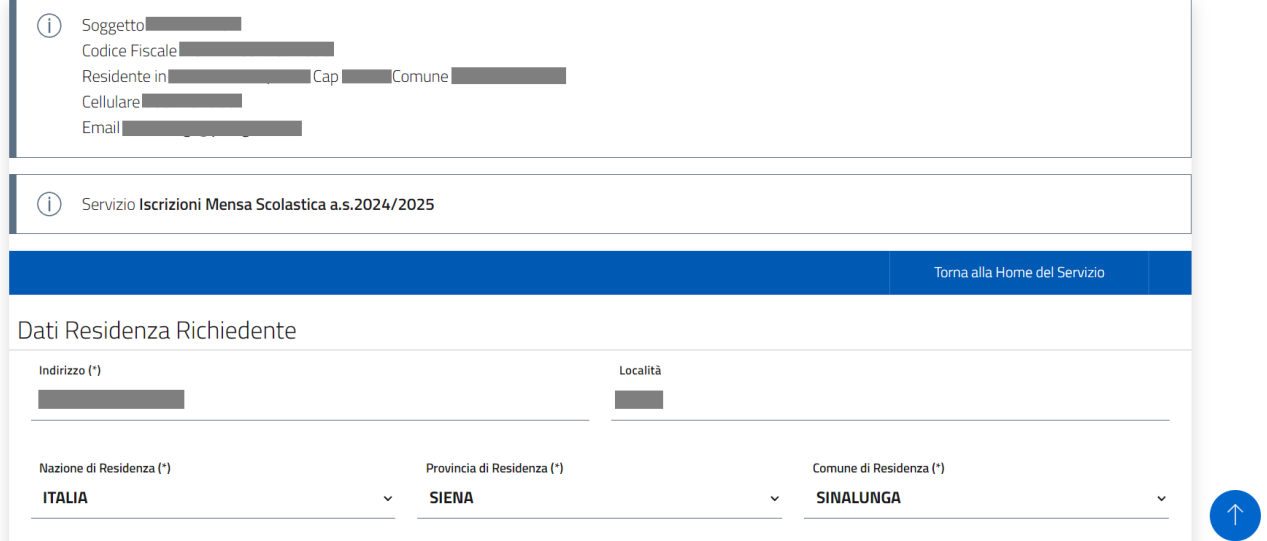

Qualora l'utente non sia mai stato censito all'interno di Urbi, oppure risulti collegato ad altro richiedente, sarà chiesto l'inserimento di tutti i dati anagrafici di quest'ultimo; in caso contrario (qualora sia già censito e collegato al soggetto richiedente) verrà proposto tra quelli selezionabili.

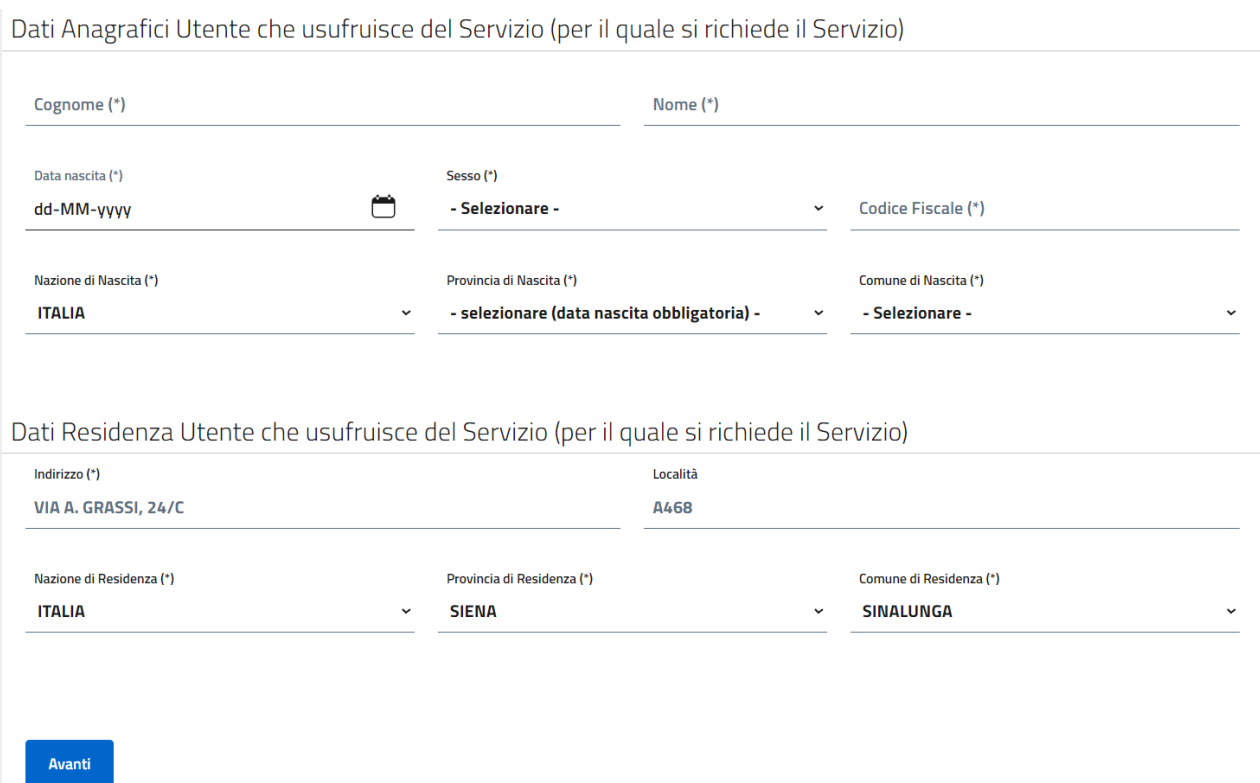

*Figura 1: maschera in caso di inserimento di nuovo utente*

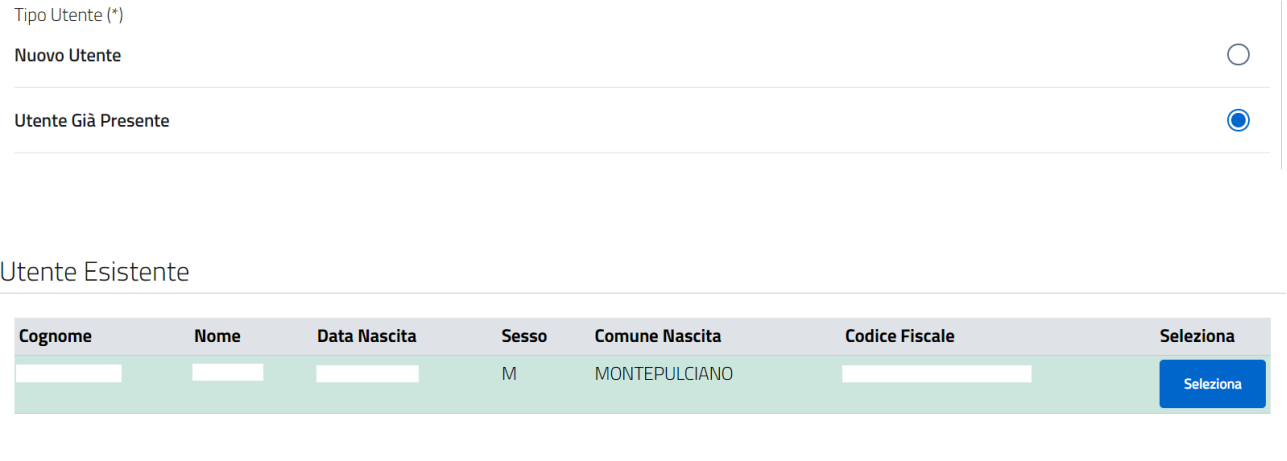

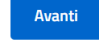

*Figura 2: maschera in caso di utente già presente e collegato al soggetto richiedente*

Una volta completati i dati, premere su "Avanti".

• Nella nuova maschera saranno nuovamente riportati tutti i dati del richiedente, nonché gli estremi identificativi del soggetto utente, oltreché il servizio per il quale viene presentata l'iscrizione o il contributo/rimborso richiesto.

Sarà necessario aprire le singole sezioni, premendo sul titolo di ciascuna e successivamente sul tasto "vai" per poter accedere alle domande alle quali rispondere per completare l'iscrizione al servizio o la richiesta di contributo/rimborso.

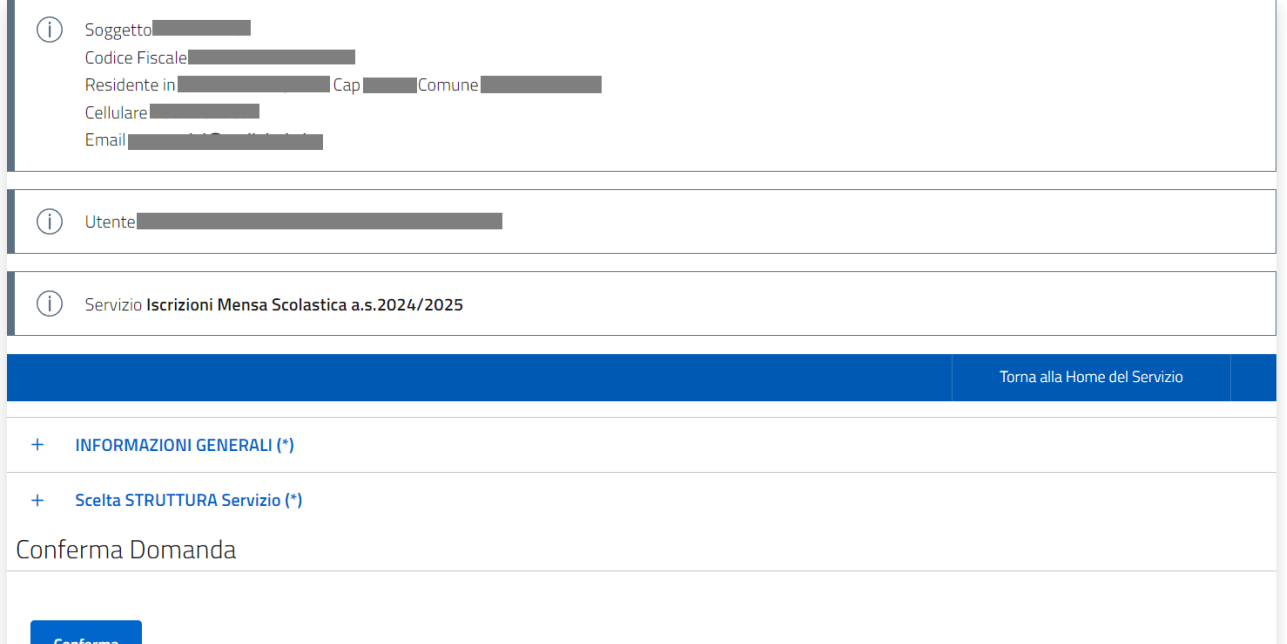

Tutte le sezioni dovranno riportare la dicitura di "Completo" affinché la domanda possa essere confermata; qualora anche solo una sezione risulti nello stato "Incompleto" è necessario effettuare nuovamente l'accesso sulla stessa poiché ciò indica che non è stata fornita risposta a tutte le domande obbligatorie presenti in essa.

Una volta data risposta a tutte le domande obbligatorie, quando tutte le sezioni previste risultano in stato "Completa", premere "Conferma".

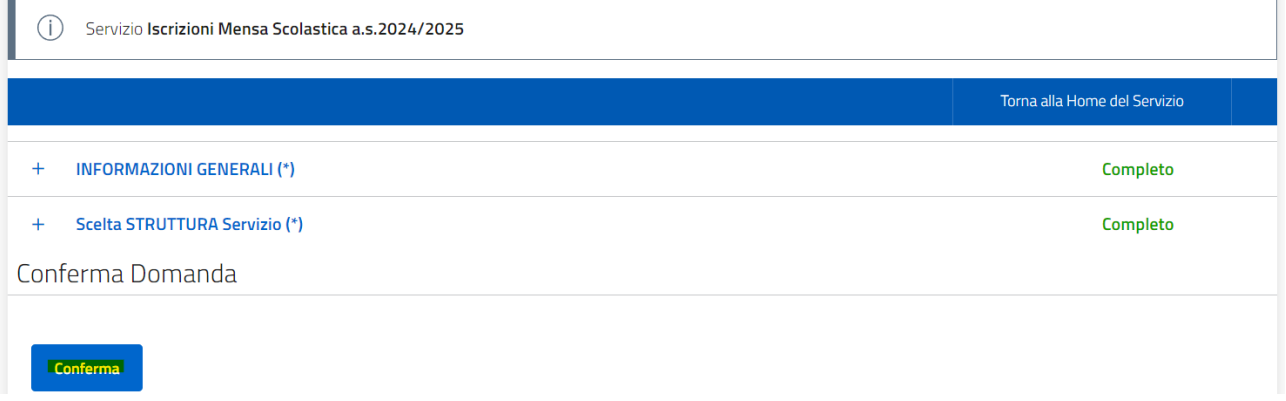

- Una volta premuto il tasto, nella nuova pagina sarà mostrato il riepilogo delle informazioni fornite; qualora quanto riportato non sia corretto è possibile tornare alla pagina precedente (premendo su "Torna alle sezioni"); In caso contrario, se tutte le informazioni riportate risultano corrette, dopo aver inserito la mail sulla quale sarà inviata la ricevuta di conferma ed aver accettato le condizioni esposte in merito alla privacy, premere su "Conferma".
- La domanda risulta presentata quando si ottiene la seguente schermata con il numero di ticket e relativo numero di protocollazione.

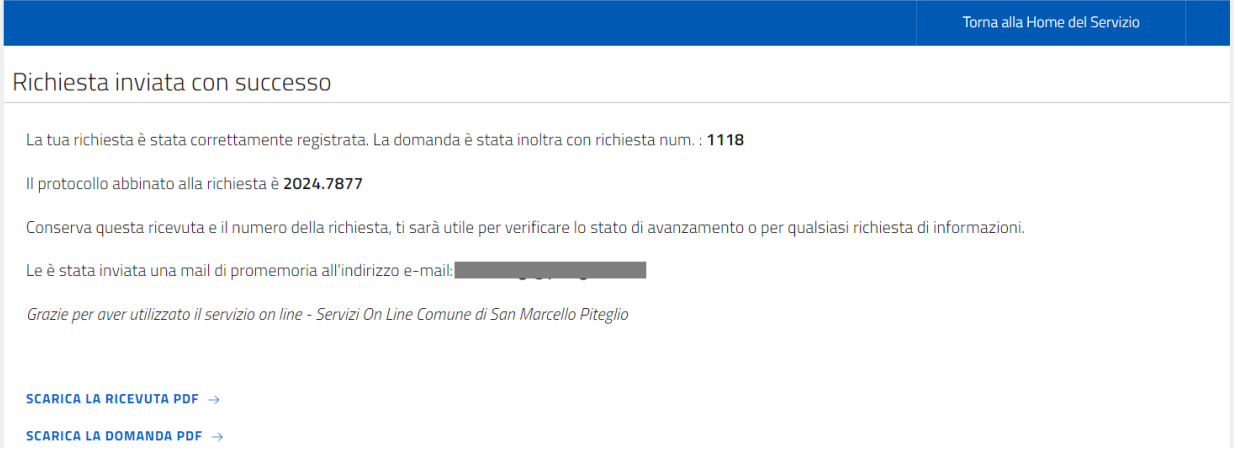

Qualora la domanda non venga completata o inviata, la stessa resta in bozza ed è sempre recuperabile effettuando nuovamente l'accesso al servizio di iscrizione o alla richiesta di contributo/rimborso.

L'iscrizione e la richiesta di contributo/rimborso hanno carattere personale, pertanto sarà necessario procedere alla presentazione di una distinta domanda per ciascun utente che occorra iscrivere a ciascun servizio o per il quale occorra richiedere un contributo/rimborso.